# よくあるご質問(FAQ)

厚生労働省のQ&A[はこちら](http://www.mhlw.go.jp/stf/seisakunitsuite/bunya/0000095486.html)

## 推奨環境

● PC環境

OS:Windows 10、ブラウザ:Edge/Internet Explorer 11

#### ● スマートフォン環境

iPhone OS:iOS12 以上、ブラウザ:Safari12/Chrome72 Android OS:8.0 以上、 ブラウザ:AndroidBrowser/Chrome72

上記以外のOS・ブラウザをお使いの場合、当サイトをご利用いただけない場合がござ います。

ソフトウェアのアップデートを行った上でのご利用をお願い致します。

## 1.ログイン前についてのご質問

- Q1. ユーザID申請後のメールが届きません。迷惑メールとして認識されたかもしれないの で、ドメインを教えてください。
- A1. インターネットを利用しユーザID申請を行う場合、迷惑メールフィルターの「受信許可 リスト」に以下のドメイン(文字列)を設定してください。

### ドメイン:nurse-center.net

迷惑メールの設定方法(許可方法)に関しては、 ご利用中のメールサービスを提供している各社にお問い合わせください。

- Q2. ユーザIDを申請してもメールが送られてきません。
- A2. 迷惑メールフォルダ等にまぎれていないかご確認いただき、30分程度お待ちいただ いてもメールが届かない場合は、ユーザID申請時のメールアドレスが誤っている可能 性がございます。 大変お手数ですが再度申請いただくか、届出サイト問合せ窓口までご連絡ください。
- Q3. ユーザIDを申請してもメールが送られてこなかったため、再度ID申請を行おうとしたら 「入力されたメールアドレスは既に登録が行われています。」と表示されID申請ができ ません。
- A3. 既にID申請を行っているため、再登録が出来ないメッセージが表示されていま す。お手数ですが届出サイト問合せ窓口まで、その旨お電話ください。

#### 2.ログイン後についてのご質問

- Q1. eナースセンターへの登録を「希望する」としたのに、eナースセンターにログインが出 来ません。
- A1. 「とどけるん」にてeナースセンターへの登録を「希望する」とし届出登録を行ったタイミ ングによっては、最大で15分後にeナースセンターへ連携されます。そのため、登録 した時間によってはすぐにログイン可能とはなりません。
- Q2. 届出登録を行う際に『eナースセンターへの登録を「希望する」』とした場合に、eナー スセンターに登録される情報は何ですか。
- A2. 以下の情報がeナースセンターに登録されます。 また、既にeナースセンターに登録済みの方は、以下の情報が上書きされます。

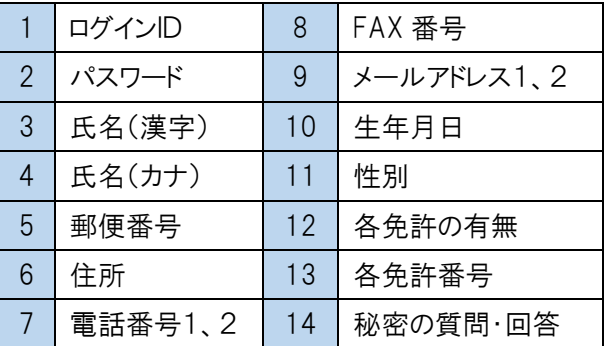